$1/4$ 

# Inhoudsopgave

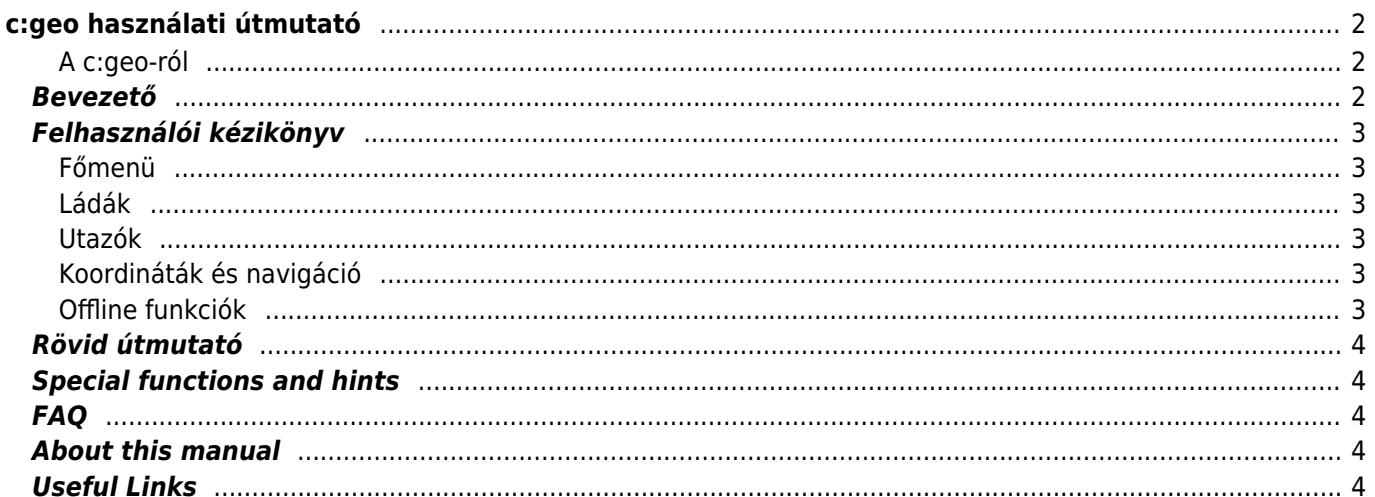

#### **Fix Me!**  JAVÍTANDÓ **Az oldal még nincs teljesen lefordítva. Kérjük, segítsen a befejezésében!**

(Töröljük ezt a bekezdést a fordítás elkészültekor.)

# <span id="page-1-0"></span>**c:geo használati útmutató**

#### **Üdvözlünk a c:geo online használati útmutatójában!**

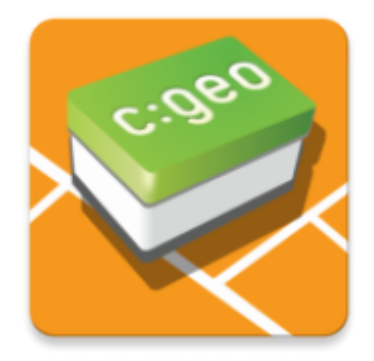

#### **Jelenleg az oldal fejlesztés alatt áll!**

Bár a használati útmutatót befejezettnek tekintjük mostanra, mégis szeretnénk visszajelzéseket kapni. Ha hiányolsz bármilyen információt vagy hiányos, rossz leírás látsz, kérjük, küld el nekünk az [észrevételeidet!](mailto:support@cgeo.org?subject=User Guide Feedback)

Elkezdtük az útmutató más nyelvekre fordítását. Szükségünk van olyan közreműködőkre, akik hajlandóak segíteni az útmutató anyanyelvükre fordításában. Ha segítenél nekünk, [tudasd velünk](mailto:support@cgeo.org?Subject=User Guide Translation)!

#### <span id="page-1-1"></span>**A c:geo-ról**

A c:geo egy nyílt forráskódú, teljes értékű, mindig használatra kész, nem hivatalos geocaching.com-os kliens, mely alapvető támogatást nyújt más geocaching platformokhoz is (pl. Opencaching). Nincs szükség webböngészőre vagy exportálásra - csak telepítened kell és indulhatsz is.

A c:geo egy általános geocaching kliens alkalmazás, nincs kapcsolatban egyik geocaching szolgáltatóval sem.

### <span id="page-1-2"></span>**Bevezető**

- [A c:geo installálása és frissítése](https://cgeo.droescher.eu/hu/installation) Honnan és hogyan installáljuk és frissítsük a c:geo-t?
- [c:geo eszközengedélyek](https://cgeo.droescher.eu/hu/installation#permissions)  Miért szükségesek engedélyek az eszközödön a c:geo működéséhez?
- [Első lépések a c:geo-val](https://cgeo.droescher.eu/hu/firststeps) Az program első indítása és hitelesítése a geocaching szolgáltatónál
- [A c:geo alapvető használata](https://cgeo.droescher.eu/hu/basicuse)  Mi a geocaching és hogyan találhatod meg az első ládádat a c:geo-val?

### <span id="page-2-1"></span><span id="page-2-0"></span>**Főmenü**

- [Főképernyő](https://cgeo.droescher.eu/hu/mainmenu/start) A főképernyő funkciói
	- [Felső menüsor](https://cgeo.droescher.eu/hu/mainmenu/start#top_bar_menu) A főképernyő felső részén található menü funkciói
	- [Élő térkép](https://cgeo.droescher.eu/hu/mainmenu/livemap) Ládák elő térképe
	- [Közelben](https://cgeo.droescher.eu/hu/mainmenu/lists#cache_list)  Közeli ládák keresése
	- [Mentett](https://cgeo.droescher.eu/hu/mainmenu/lists)  Elmentett ládák
	- [Keresés](https://cgeo.droescher.eu/hu/mainmenu/search) Ládák és utazók keresése
	- [Irány](https://cgeo.droescher.eu/hu/mainmenu/goto) Egyenes vonalú navigáció tetszőleges koordinátához
	- [Globális ládatípus szűrő](https://cgeo.droescher.eu/hu/mainmenu/globaltypefilter)  Szűrés ládatípusok szerint
	- [Állapotinformáció](https://cgeo.droescher.eu/hu/mainmenu/start#bottom_section)  Állapotinformáció a főképernyő alsó részén
- [Beállítások](https://cgeo.droescher.eu/hu/mainmenu/settings)  Az applikáció konfigurálása

### <span id="page-2-2"></span>**Ládák**

- [Ládaadatok](https://cgeo.droescher.eu/hu/cachedetails) A ládaadatok oldal magyarázata
- [Logolás](https://cgeo.droescher.eu/hu/logging)  Találatok logolása

#### <span id="page-2-3"></span>**Utazók**

- [Utazóadatok](https://cgeo.droescher.eu/hu/trackabledetails) Az utazóadatok oldal magyarázata
- [Logolás](https://cgeo.droescher.eu/hu/loggingtb)  Utazók kezelése és logolása

### <span id="page-2-4"></span>**Koordináták és navigáció**

- [Koordináta bekérő ablak](https://cgeo.droescher.eu/hu/coordinatedialog)  A koordinátabevitel magyarázata
- [Útpont kalkulátor](https://cgeo.droescher.eu/hu/coordinatedialog#waypoint_calculator)  Az útpont kalkulátor használata
- [Navigáció](https://cgeo.droescher.eu/hu/navigation)  Támogatott navigációs módszerek és eszközök leírása
- [Iránytű](https://cgeo.droescher.eu/hu/compass)  Az iránytű használata

#### <span id="page-2-5"></span>**Offline funkciók**

- [Offline ládázás](https://cgeo.droescher.eu/hu/offline) Offline használat
	- [GPX importálás](https://cgeo.droescher.eu/hu/offline#gpx_import)  Ládák importálása GPX fájlból
	- [Pocket lekérdezések](https://cgeo.droescher.eu/hu/mainmenu/pocketquery)  Pocket lekérdezések megtekintése és importálása
	- [Offline logolás](https://cgeo.droescher.eu/hu/offline#offline_logging)  Ládák offline logolása
	- o [Offline logok](https://cgeo.droescher.eu/hu/offline#field_note_export) Offline logok exportálása
	- o [Offline térképek](https://cgeo.droescher.eu/hu/offline#offline_maps)  Offline térképek használata

### <span id="page-3-0"></span>**Rövid útmutató**

- [Ládatípusok](https://cgeo.droescher.eu/hu/cacheicons)
- [Ládajelölések](https://cgeo.droescher.eu/hu/cachemarkers)
- [Útpont típusok](https://cgeo.droescher.eu/hu/cachedetails#waypoint_types)
- [Térképtípusok](https://cgeo.droescher.eu/hu/mapsources)
- [Korlátozások a geocaching.com normál tagjai számára](https://cgeo.droescher.eu/hu/basicmembers)
- [Koordinátaformátumok](https://cgeo.droescher.eu/hu/coordformat)
- [Tulajdonságikonok](https://cgeo.droescher.eu/hu/attributes)
- [Hasznos segédprogramok](https://cgeo.droescher.eu/hu/mainmenu/utilityprograms)

### <span id="page-3-1"></span>**Special functions and hints**

- [Using geocaching related links](https://cgeo.droescher.eu/hu/intents)
- [Sharing caches with NFC](https://cgeo.droescher.eu/hu/nfc)
- [Hidden functions in c:geo](https://cgeo.droescher.eu/hu/hiddenfunctions)
- [Using send2cgeo](https://send2.cgeo.org)

# <span id="page-3-2"></span>**FAQ**

If you have a special problem or error, please do also take a look at our [FAQ](http://faq.cgeo.org) to find a solution.

# <span id="page-3-3"></span>**About this manual**

As c:geo is continuously advanced and updated, it might be possible that this user guide is not reflecting the most recent changes.

[Help translating this user guide!](https://cgeo.droescher.eu/en/translation)

# <span id="page-3-4"></span>**Useful Links**

- [c:geo Homepage](http://www.cgeo.org)
- [c:geo on Facebook](https://www.facebook.com/android.geocaching)
- [c:geo on Google+](https://plus.google.com/105588163414303246956)
- [c:geo on Twitter](https://twitter.com/android_gc)
- [c:geo Development on GitHub](https://github.com/cgeo/)
- [Get involved and contribute to the c:geo development](http://www.cgeo.org/development)
- [Donate via PayPal](https://www.paypal.com/cgi-bin/webscr?cmd=_s-xclick&hosted_button_id=AQBS7UP76CXW2)